CSE508 Network Security

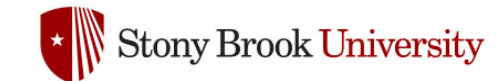

#### 2024-04-04 **Reconnaissance**

Michalis Polychronakis

*Stony Brook University*

# **Information Gathering**

First step of an attacker: gather as much information as possible about a particular target

Human, system, organization, …

Dependencies and third-party interactions are also important

Example: the Target 2013 breach was achieved through the compromise of a thirdparty HVAC vendor who had access to the internal network

Peripheral or "forgotten" systems are often less secure than publicized web servers, application servers, email endpoints, …

*Every piece of information counts!*

#### **Passive reconnaissance:** no direct interaction with the target system

Information gathering from public sources

Passive network eavesdropping

Dumpster diving (e.g., printed documents, data from discarded hard disks)

Information leakage (e.g., data breaches  $\rightarrow$  dumps)

## **Active reconnaissance:** attackers' activities can be directly observed

Network scanning

Service enumeration

OS and service fingerprinting/probing

Social engineering

## **OSINT** (Open-source Intelligence Gathering)

#### Intelligence collected from *publicly* available sources

As opposed to covert or clandestine sources

### Wide variety of types of information and sources

*Search engines:* public documents, forgotten web pages, exposed login interfaces, dashboards, historical data, …

*Public data:* courthouse documents, tax forms, budgets, …

*Media:* articles, interviews, blog posts, …

*Social media:* LinkedIn/Facebook/Twitter/etc., mailing lists, …

*Professional/academic sources:* reports, presentations, …

*Metadata:* documents, EXIF, executables, email headers, …

…

# **Overall OSINT Process**

# Source identification

Identify potential sources of information

# Data harvesting

Collect and harvest information from the selected as well as newly discovered sources

# Data processing and integration

Process the harvested information for actionable intelligence

## Data analysis

Analyze the processed information using OSINT analysis tools

Results delivery

Report findings to customer/red team

# **Search Engines**

# *Google, Bing, Yandex, Baidu, …*

Refined searches for certain kinds of information ("Google-Fu") Useful operators: intext, intitle, inurl, filetype, site, …

*Netcraft:* uptime and web server info

*Internet Archive's Wayback Machine:* old site versions

*Reddit/Google/Yahoo groups:* sysadm questions, gossip, …

*LinkedIn:* persons within an organization, interests, …

*Qualys' SSL report:* SSL configuration of public web servers

Many more: phone directories, "people" search, government/state databases, open data APIs, dark web search, …

#### N netcraft

 $\heartsuit$   $\Delta$  https://sitereport.netcraft.com/?url=http://www.cs.stonybrook.edu

REPORT FRAUD & **LEARN MORE** 

#### Background

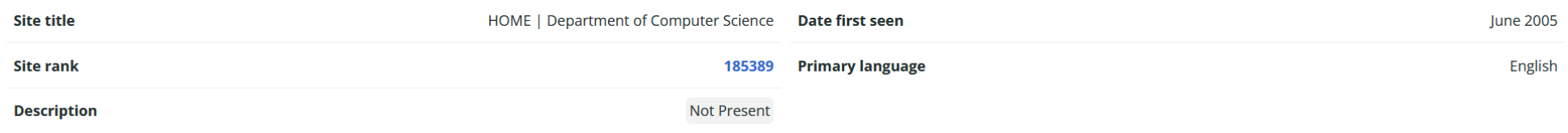

#### Network

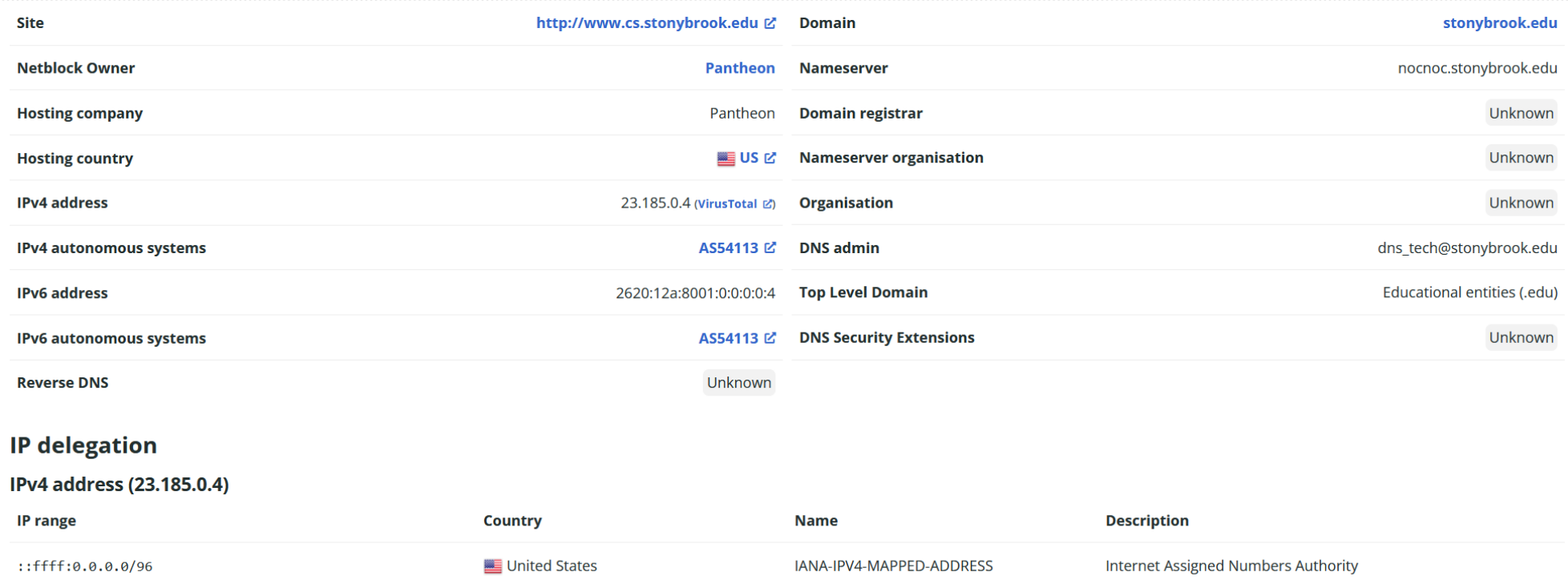

 $\checkmark$ 

O A https://sitereport.netcraft.com/?url=http://www.cs.stonybrook.edu

#### N netcraft

**REPORT FRAUD 它** 

#### A Hosting History

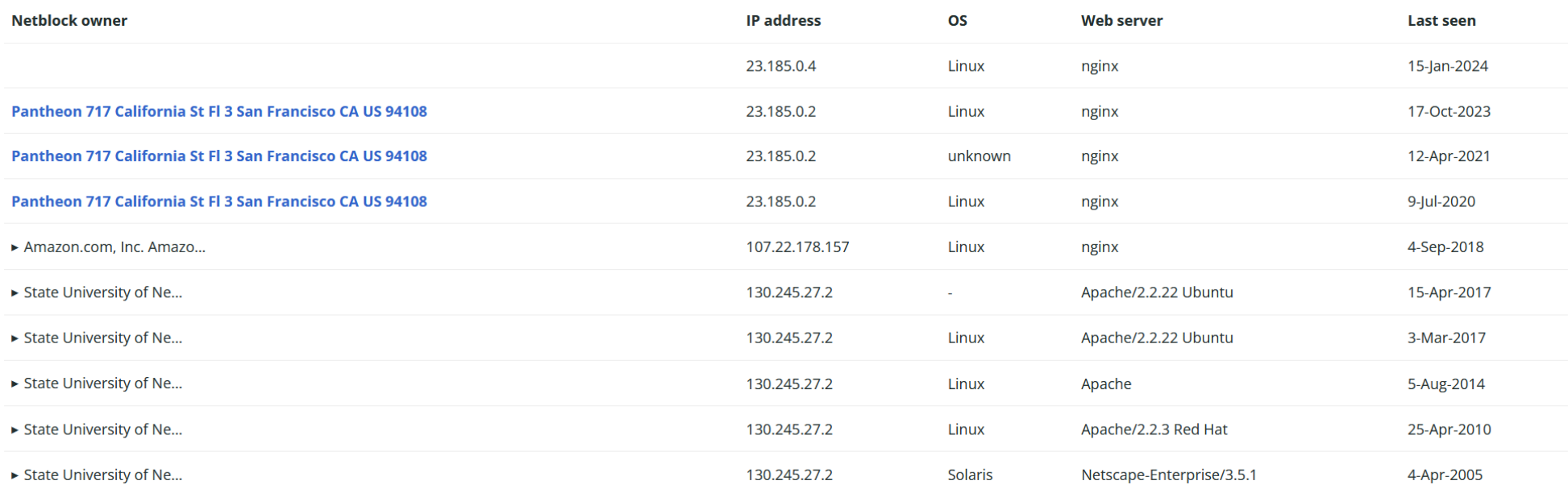

#### Sender Policy Framework

A host's Sender Policy Framework (SPF) describes who can send mail on its behalf. This is done by publishing an SPF record containing a series of rules L'. Each rule consists of a qualifier followed by a specification of which domains to apply this qualifier to. For more information please see open-spf.org L.

Warning: It appears that this host does not have an SPF record. There may be an SPF record on stonybrook.edu: Check the site report.

Setting up an SPF record helps prevent the delivery of forged emails from your domain. Please note that an SPF record will only protect the domain it is added to and not any mailenabled subdomains L'. It is recommended to add an SPF record to any subdomain with an MX record.

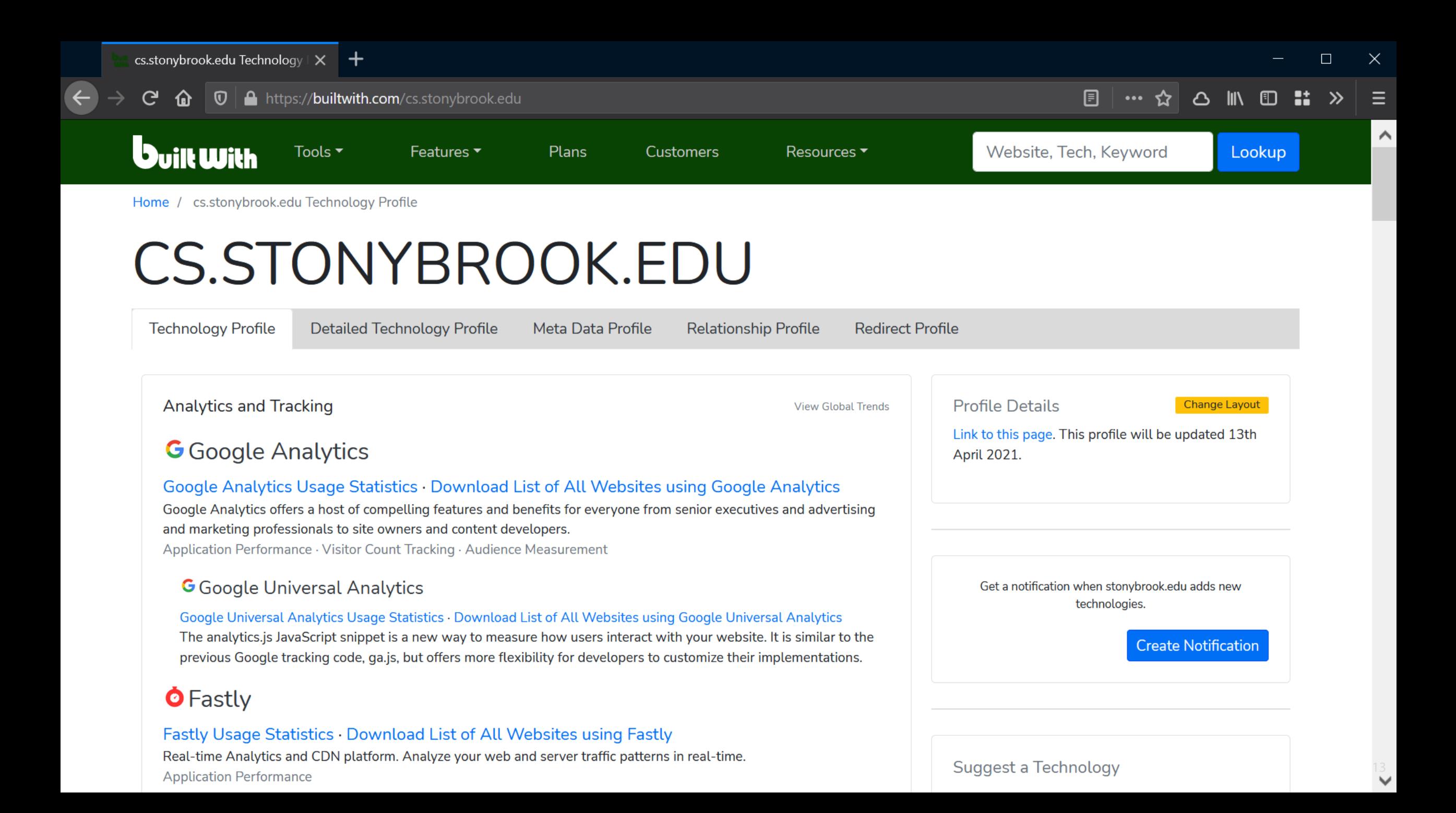

## SpiderFoot http://www.spiderfoot.net/

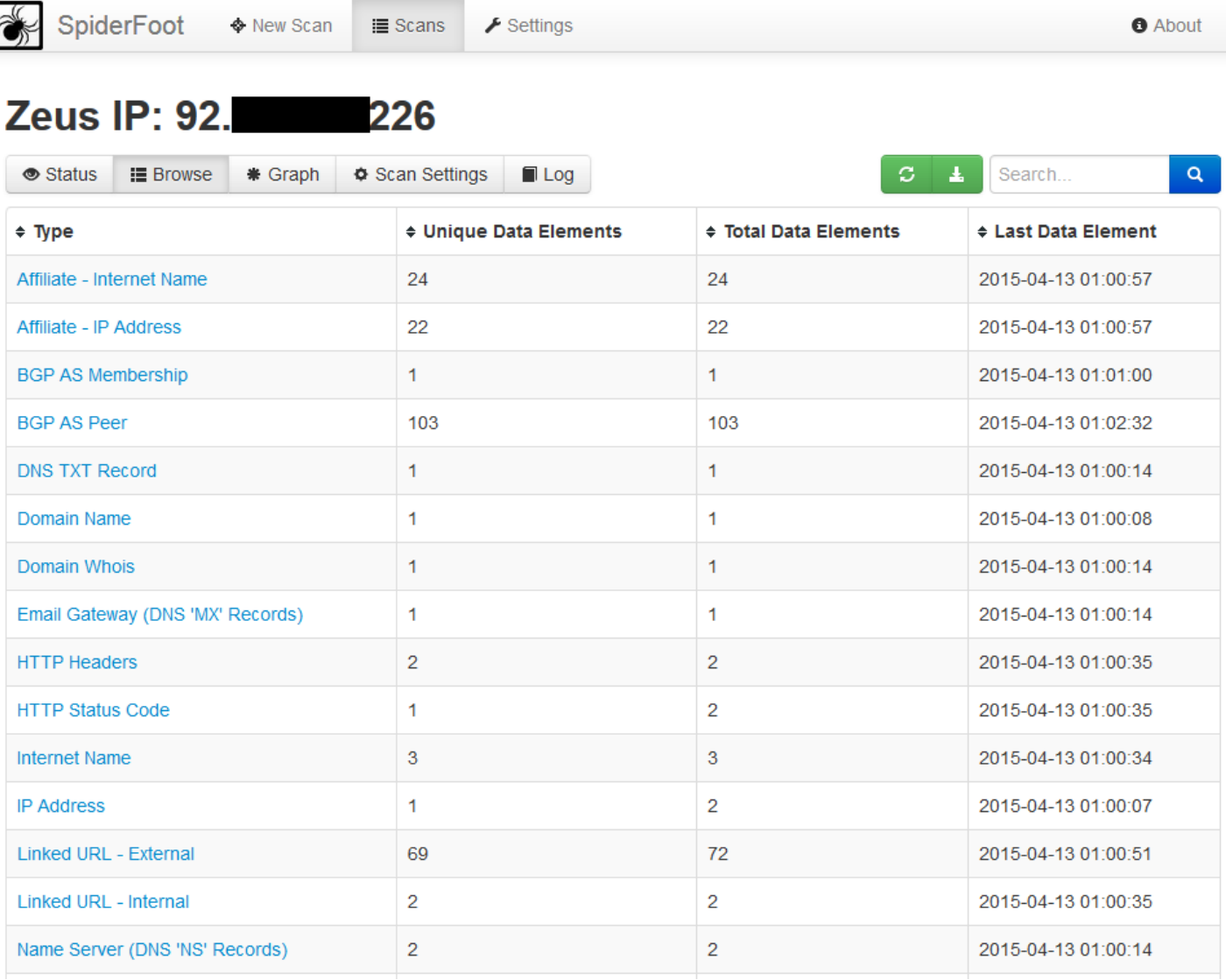

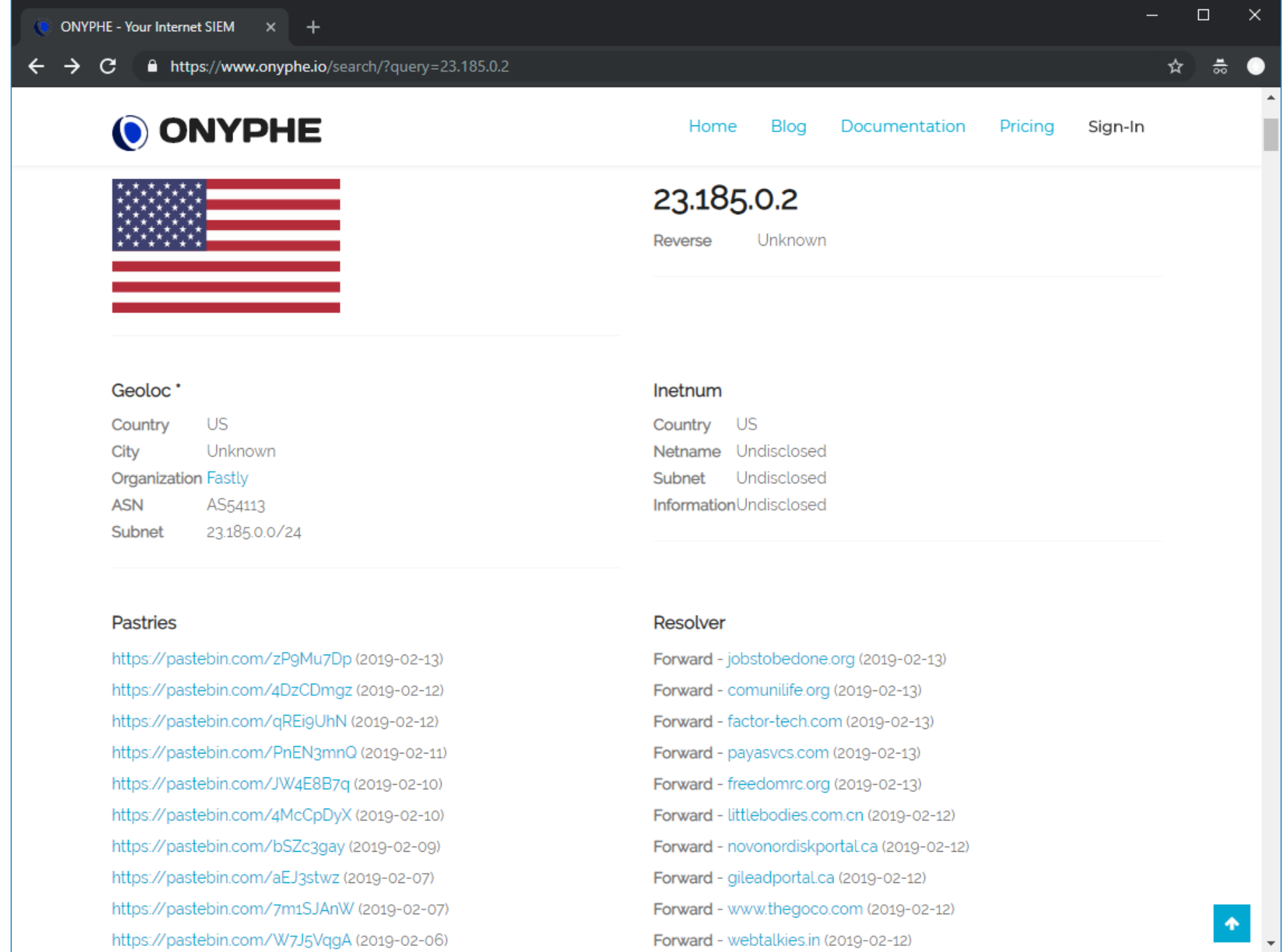

Forward - webtalkies.in (2019-02-12)

https://pastebin.com/W7J5VqgA (2019-02-06)

15

# Google Dorking

intext look for keywords only in main text allintext look for all the keywords only in main text inurl look for keywords only in URL allinurl look for all the keywords only in URL intitle look for keywords only in title allintitle look for all the keywords only in title inanchor look for keywords in anchor links site search only within the given site ext/filetype look only for the given type of file link look for external links to pages numrange look for specific numbers daterange look for a particular date range

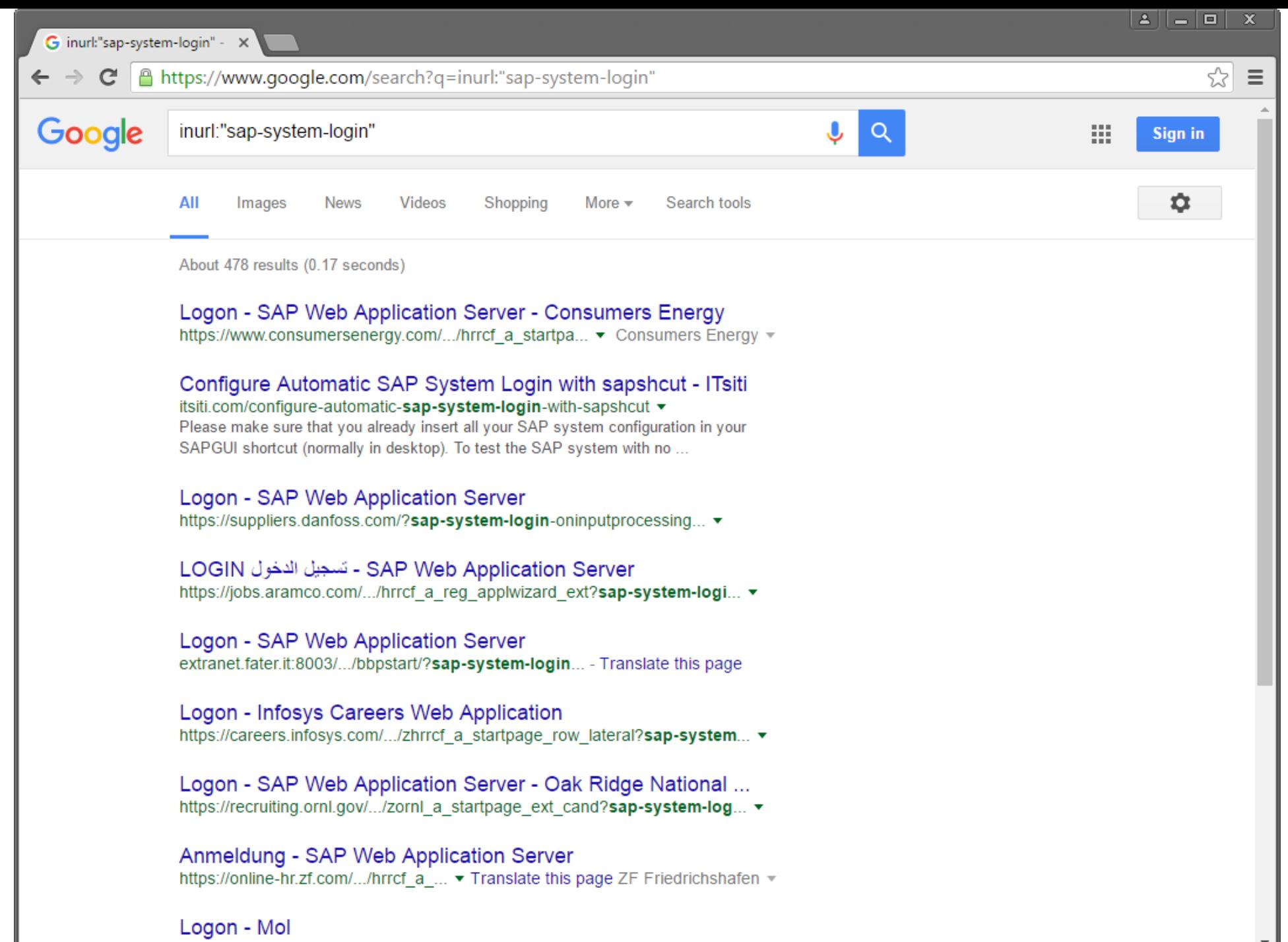

httns://recruiting.mol.hu/ /san/system/login.htm? v Translate.this.nage

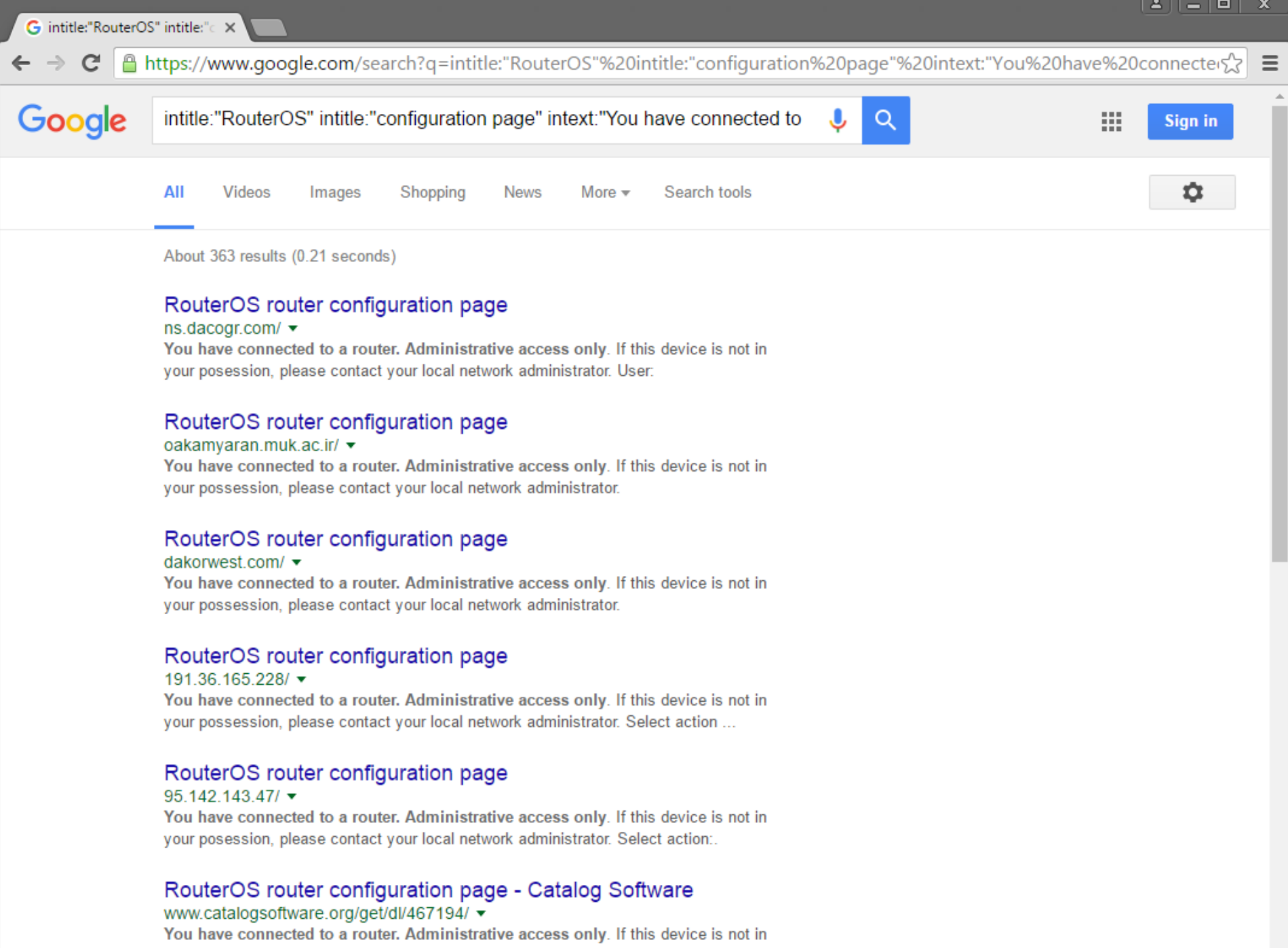

your possession, please contact your local network administrator.

 $\overline{\phantom{a}}$ 

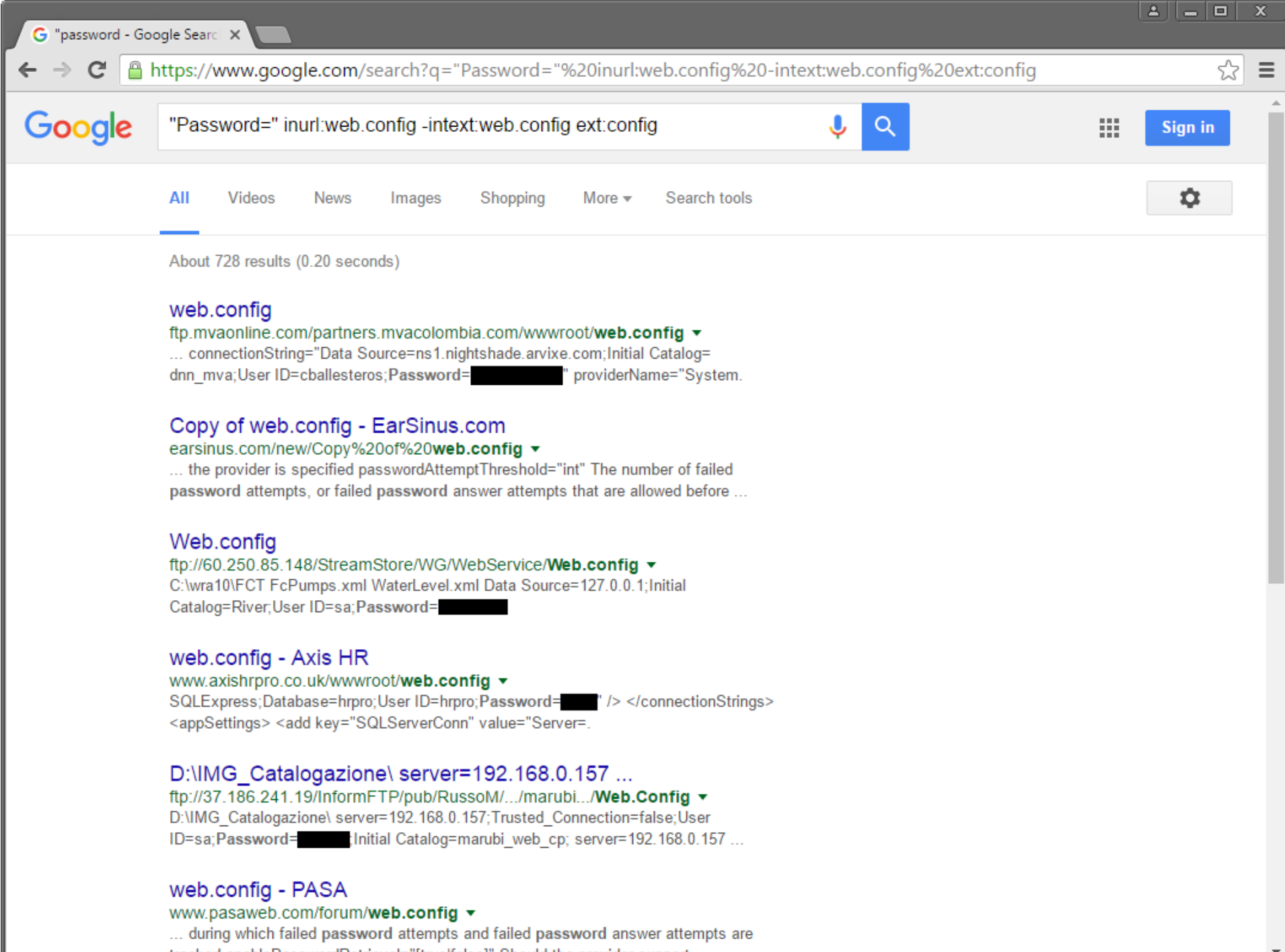

tracked enablePasswordRetrieval="[true|false]" Should the provider support

**T** Filters

 $\nabla_{\!\mathbf{x}}$  Reset All

 $\frac{1}{2}$ 

 $\breve{\mathbf{v}}$ 

 $\bigoplus$ 

 $\mathbb B$ 

畵

 $\mathbf{K}$ 

酗

土

 $\blacklozenge$ 

 $\mathbf{G}$ 

>

 $\leftarrow$ 

#### **Google Hacking Database**

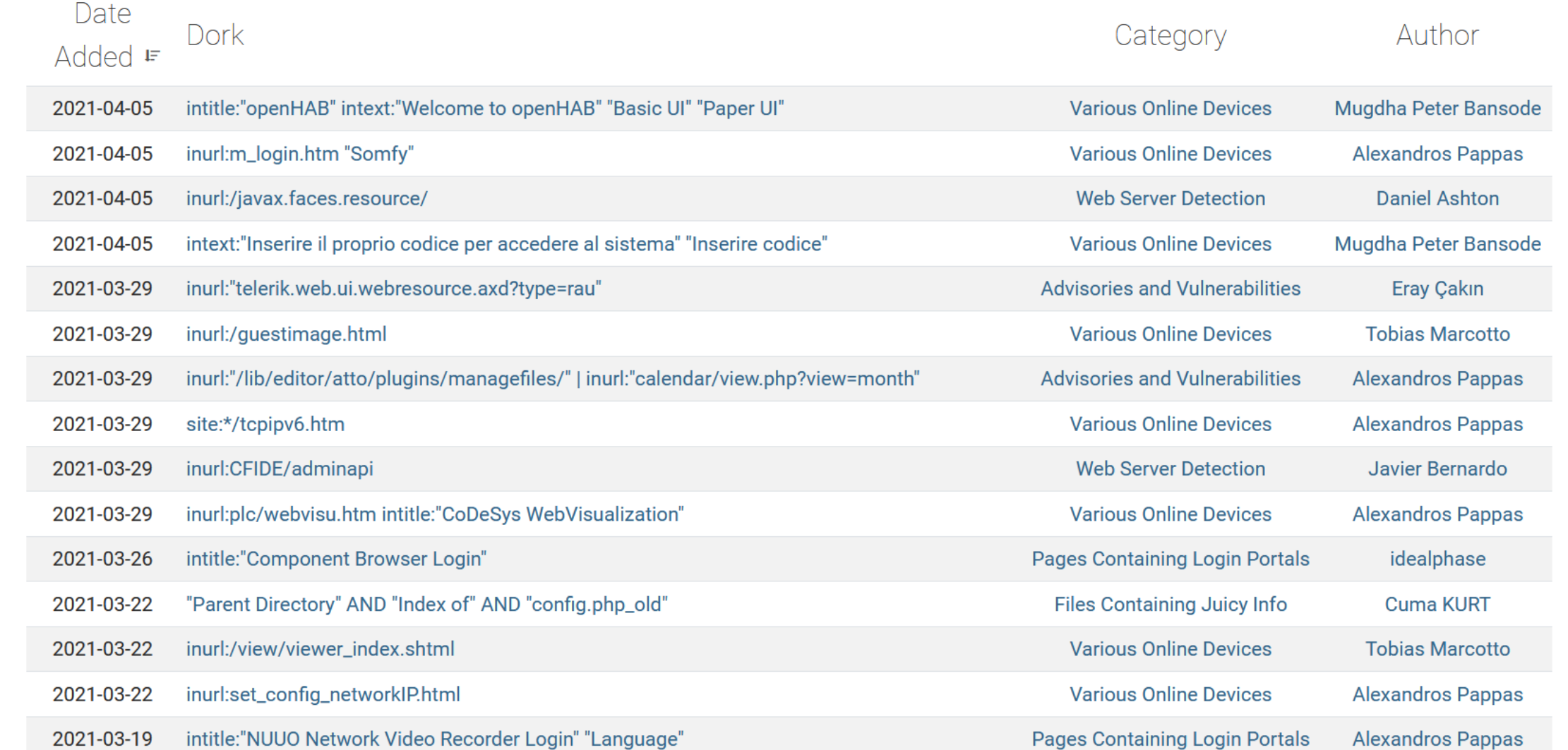

## **Non-technical Information**

Any kind of information about persons, operations, behaviors, is very useful for targeted attacks

**Spear phishing:** messages that appear to come from trusted sources

*Watering hole attacks:* target the members of a group by infecting websites they are known to regularly visit

Social networks, corporate websites, partners/third-parties, mailing lists, impersonation, social engineering, …

LinkedIn, Twitter, Facebook, Instagram, Glassdoor, GitHub, Stackoverflow, …

Public actions may also reveal actionable information

Example: the target's system administrator asks on ServerFault how to secure Nginx

# **CONVERSATION** PRISM<sub>5.0</sub>

Brought to you by<br>**Brian Solis & JESS3** 

#### **Social Media Gave Everyone a Voice**

The Conversation Prism debuted in 2008 as social media was exploding online. Social media would change everything about how we communicate. learn and share. It forever democratized information and reset the balance for influence.

The Conversation Prism was designed as a visual map of the conversational networks that continue to reshape everything. Its purpose is to help you understand and appreciate the statusphere so that you can play a productive and defining role in the conversations shaping our future.

**IMAGERY/**<br>ALBUM

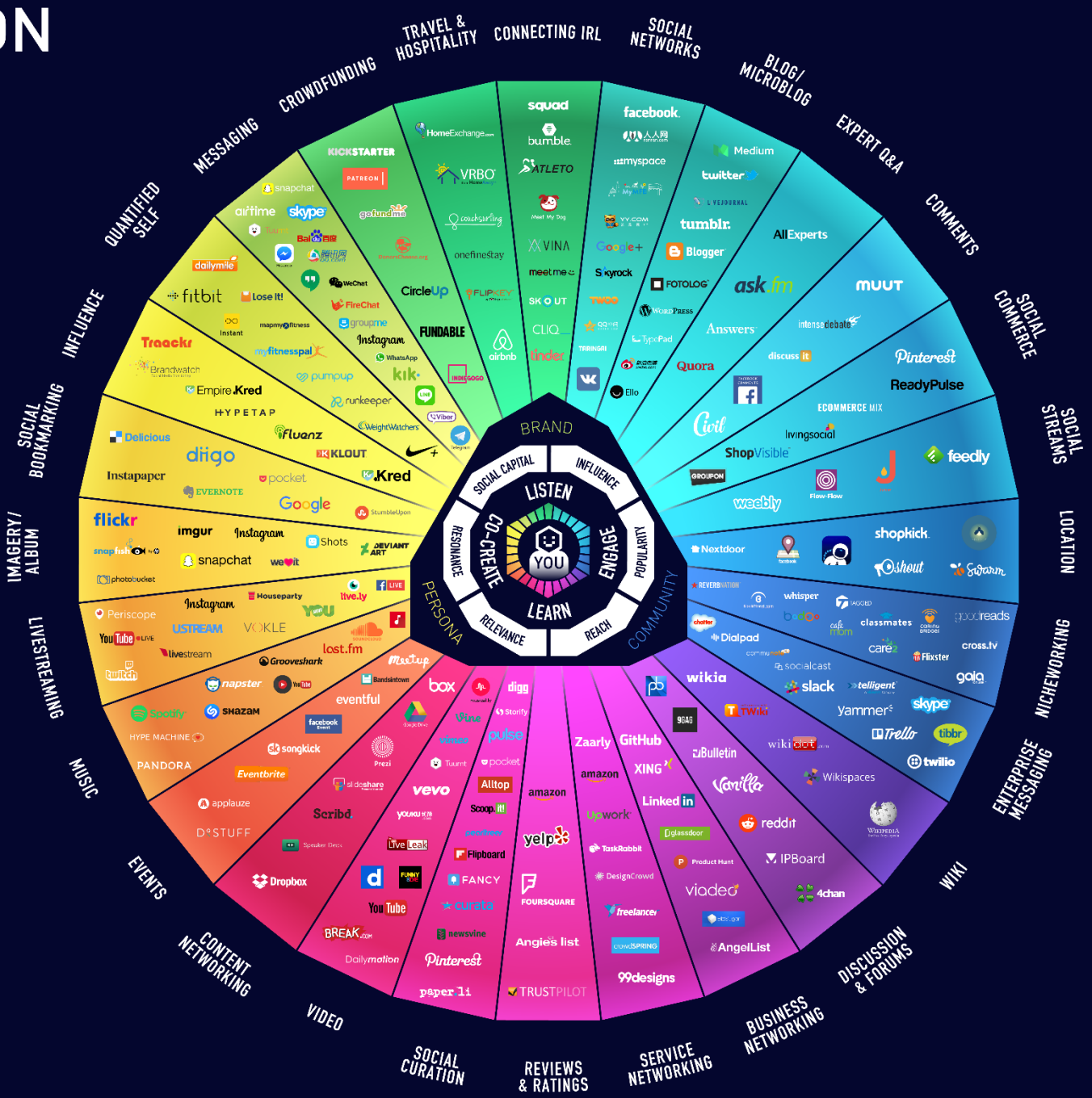

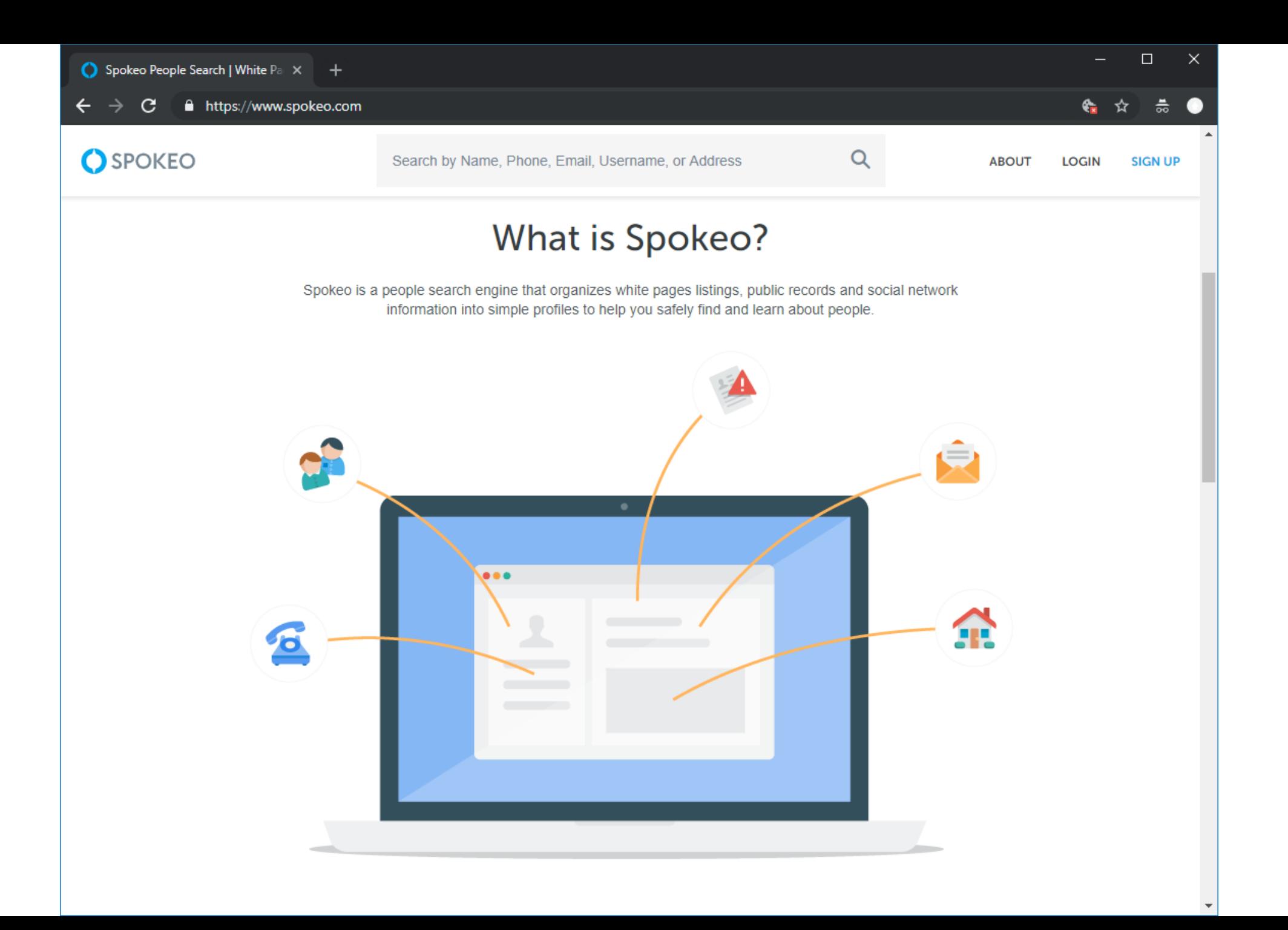

 $\leftarrow$ 

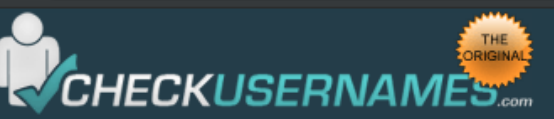

Check the use of your brand or username on 160 Social Networks:

Check User Name

To check the availability of your username on over 500 social networks check out our new, updated site at: KnowEm.com.

 $\Box$ 

☆  $rac{\pi}{\infty}$ 

 $\mathsf{X}$ 

KnowEm also offers a Premium Service which will create profiles for you on up to 300 popular social media sites.

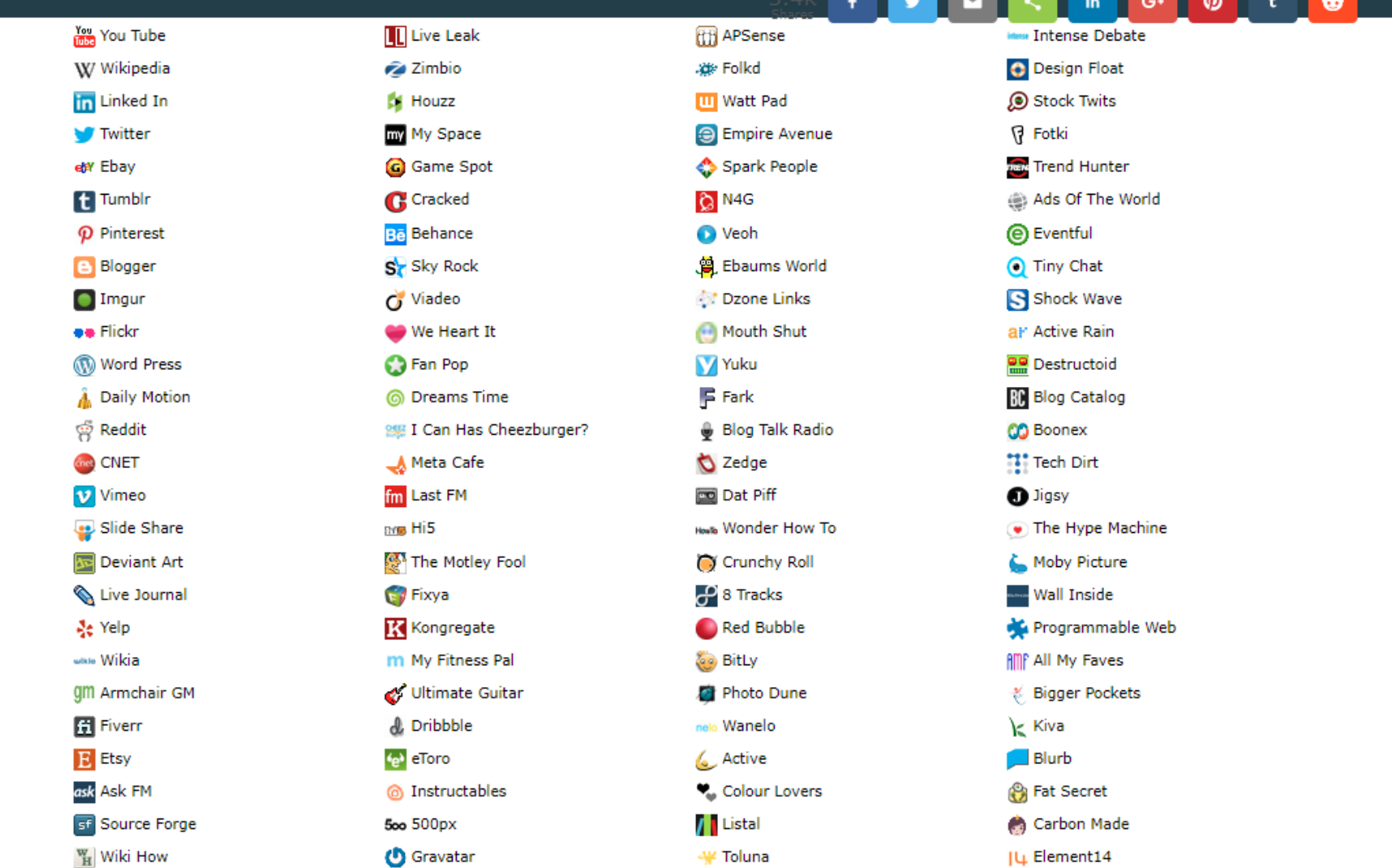

26

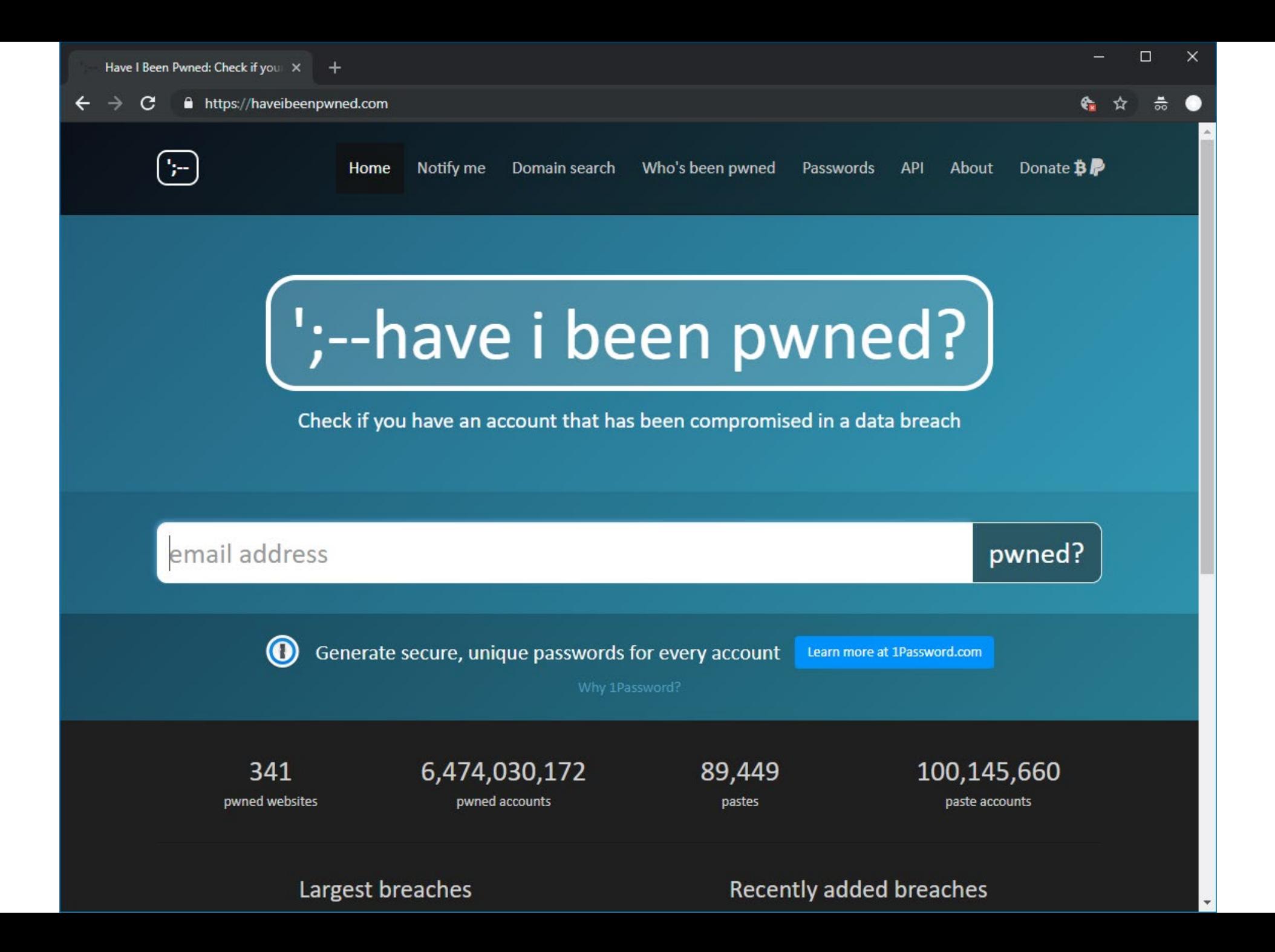

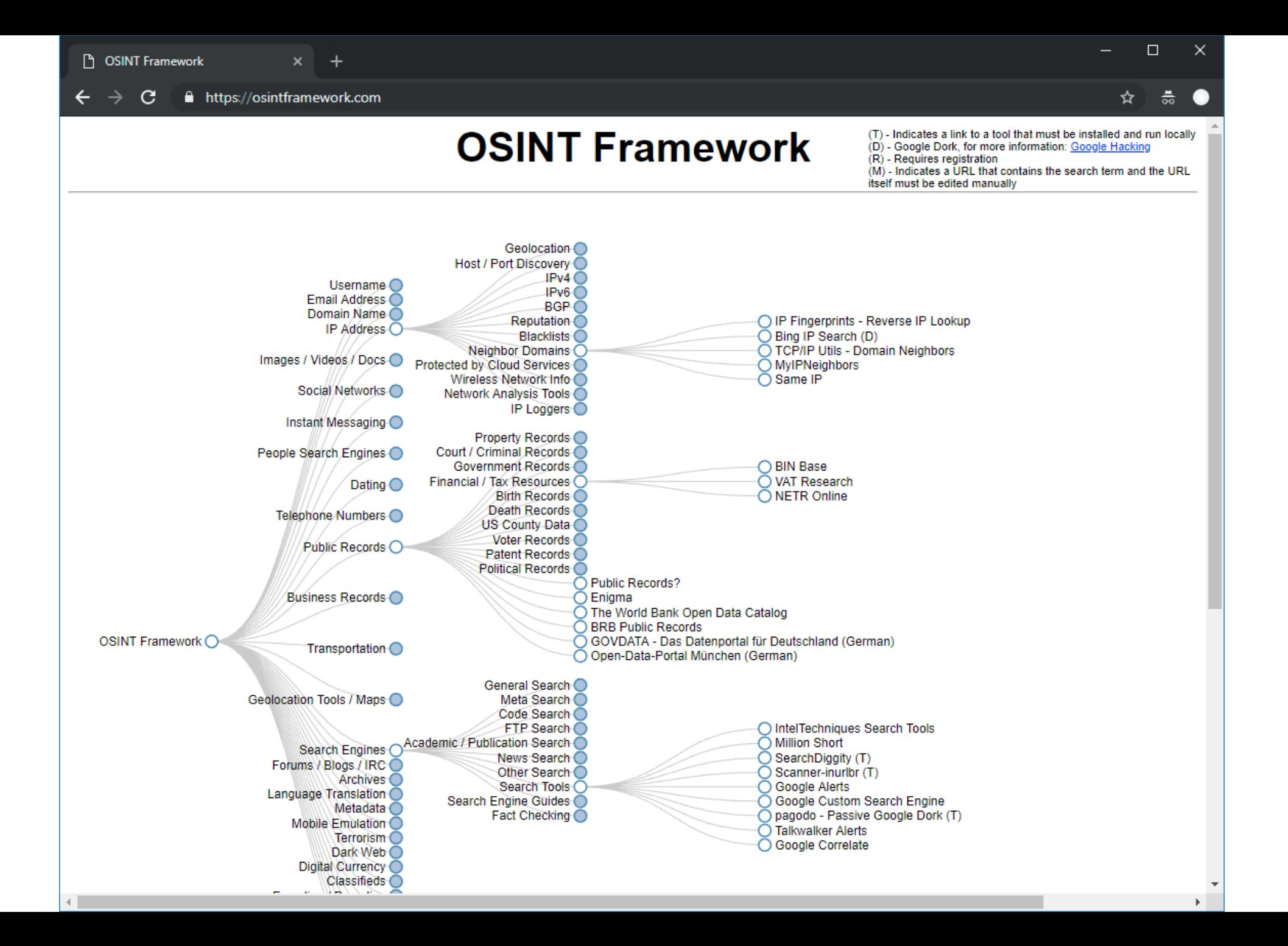

#### TheHarvester <https://github.com/laramies/theHarvester>

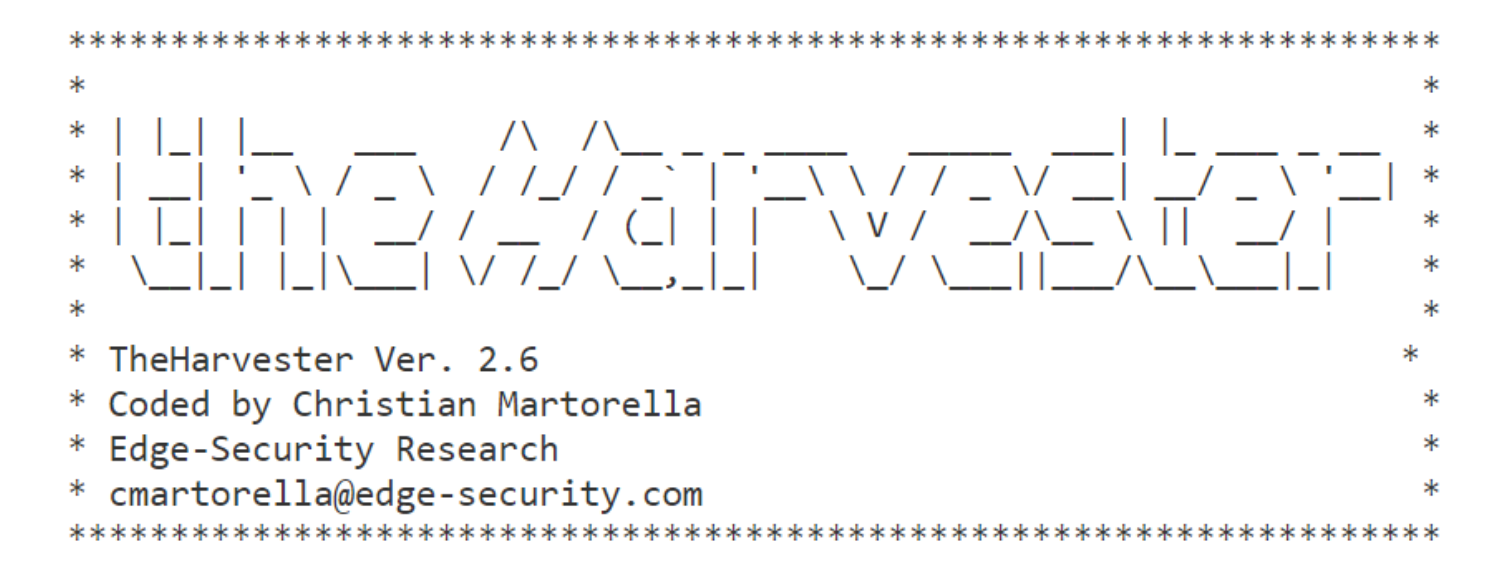

What is this?

theHarvester is a tool for gathering e-mail accounts, subdomain names, virtual hosts, open ports/ banners, and employee names from different public sources (search engines, pgp key servers).

Is a really simple tool, but very effective for the early stages of a penetration test or just to know the visibility of your company in the Internet.

#### Recon-ng https://github.com/lanmaster53/recon-ng

 $\frac{\Delta}{\Delta}$  $111$  $\frac{1}{2}$ /\_/ \_\_/ \_/\_/\_/<br>\_/ \_/ \_/ \_/\_/\_/ \_/  $\frac{1}{2}$  $111$ \_/\_/\_  $\sqrt{}$  $\binom{1}{1}$ Sponsored by...  $\sqrt{}$  $\sqrt{V}$  $\sqrt{ }$ / \\/ // \\\\\\ \\ \/\ // // BLACK HILLS \/ \\ www.blackhillsinfosec.com [recon-ng v4.7.3, Tim Tomes (@LaNMaSteR53)]

 $[recon-ng][default] > \blacksquare$ 

#### Discover https://github.com/leebaird/discover

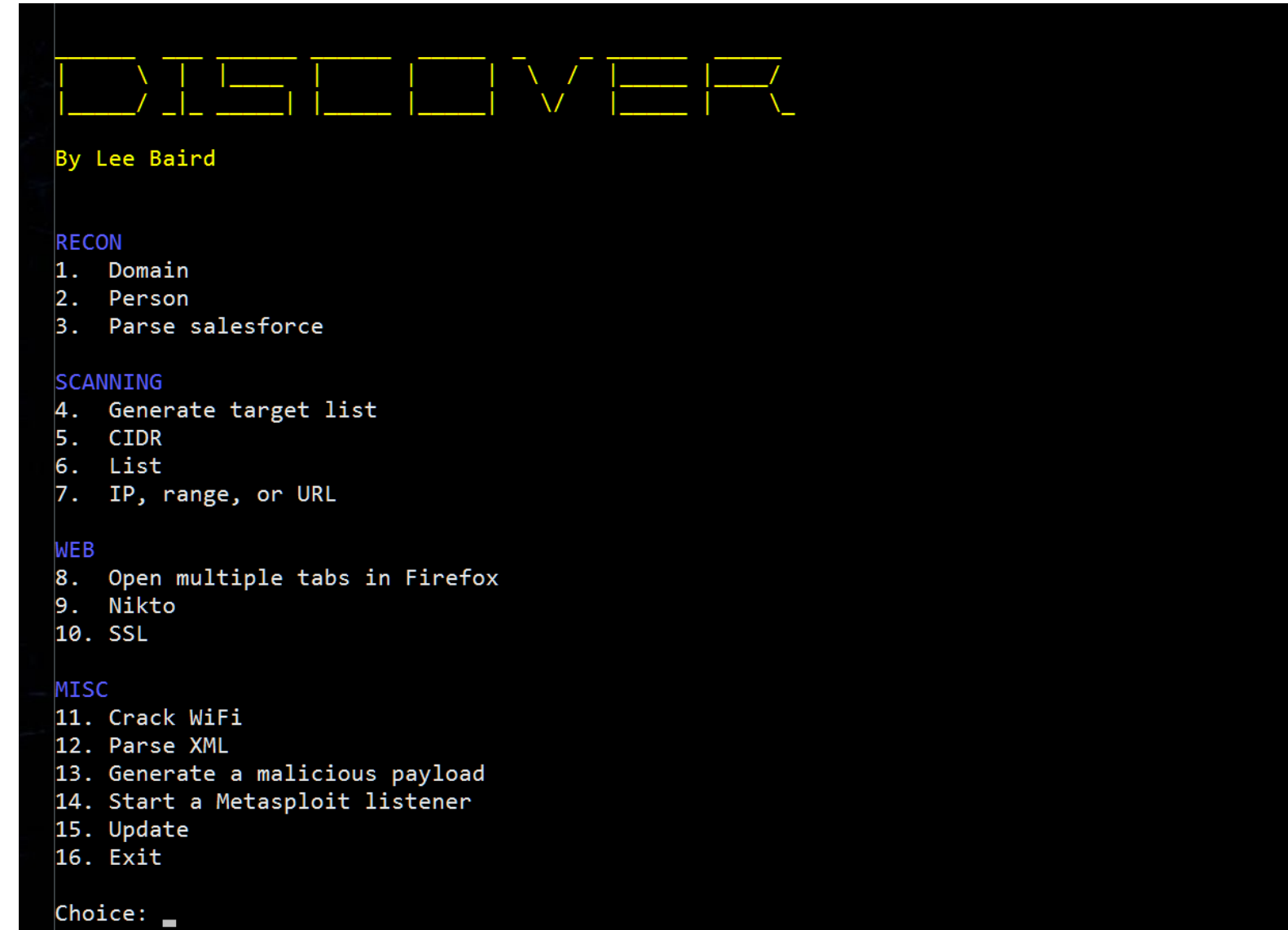

## Maltego

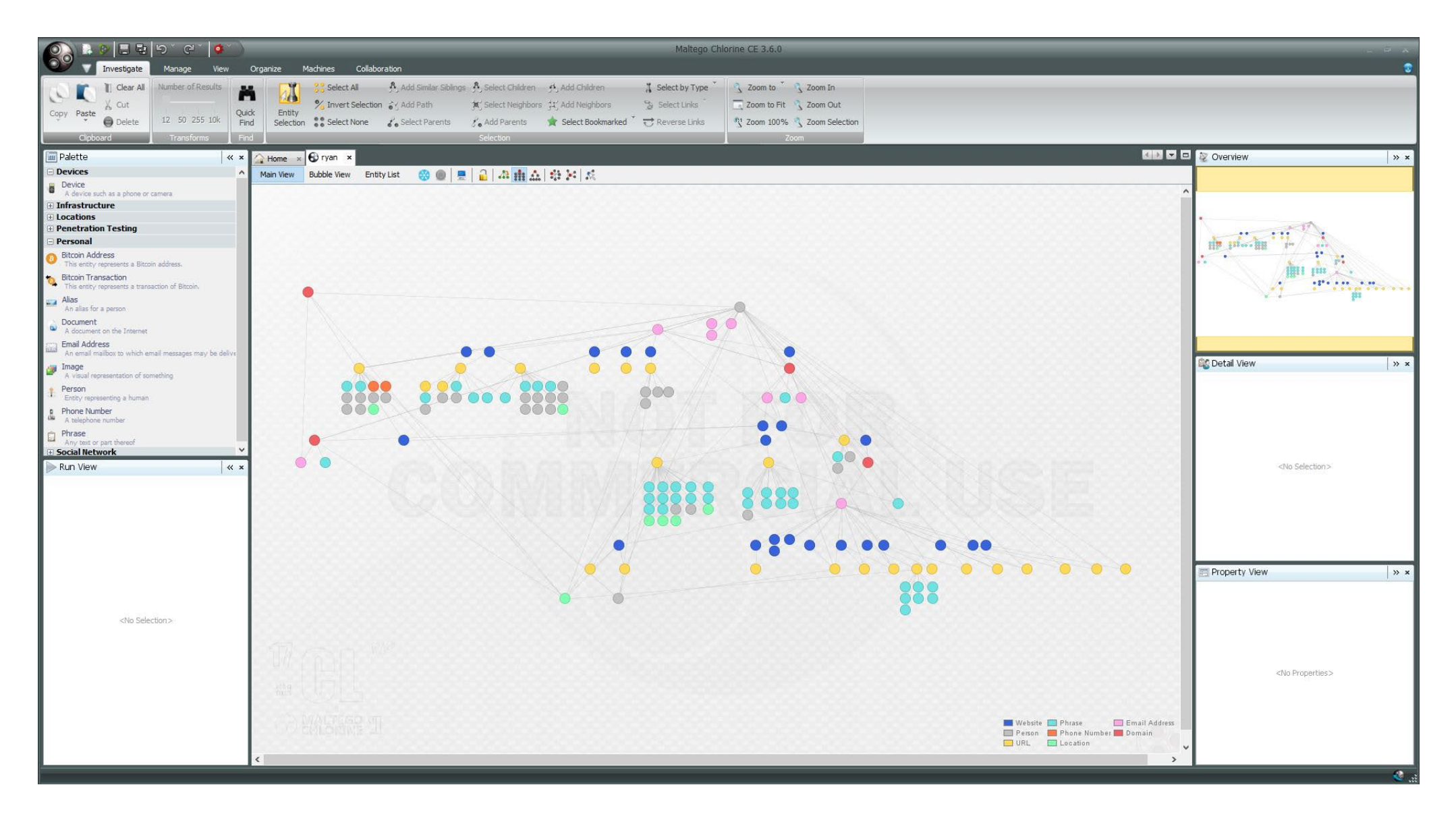

## **WHOIS**

Protocol for querying databases with registration information about assignees of internet resources

IP address blocks, domain names, and autonomous systems

Top registries: AFRINIC, APNIC, ARIN, IANA, ICANN, LACNIC, NRO, RIPE, InterNic

## whois command-line utility

# whois stonybrook.edu

# whois 130.245.27.2

#### Registrars and third-party services provide web interfaces

# Useful information

Registrar information, domain creation/expiration dates, primary DNS name servers First Name, Last Name, Organization, physical address, phone number, and e-mail address Assigned domain administrator, billing contact, technical contact

## **DNS**

Valuable information about individual hosts

IP addresses (A, AAAA) of certain domains Name (NS) and mail (MX) servers of a domain Name aliases (CNAME) and reverse mappings (PTR)

#### Other useful records

SRV: generic locator (protocol, host, port) for domain services (e.g., Kerberos, LDAP, SIP, XMPP) TXT: SPF, DKIM, DMARC *(email lecture)*, and other custom information HINFO: CPU, OS, and other host-related information

#### Various utilities: nslookup, dig, host

#### Zone transfers (AXFR) provide all entries for a domain

Used mostly for replication across secondary DNS servers

Wealth of information, often very sensitive: subdomains, internal IPs/hosts, services used, ...

# **DNS Brute Forcing**

Zone transfers are usually restricted only among authorized servers

Although misconfigurations are common…

Alternative: *guess* valid DNS records

#### Dictionary attack using A/AAAA record requests

Query based on list of commonly used subdomains, hostnames, words, and so on (e.g., www, mail, vpn, webaccess, msexchange)

# DNSSEC NSEC and NSEC3 zone walking

The NSEC record is used to give negative answers to queries, but has the side effect of allowing enumeration of all names

NSEC3 mitigates this, but still allows for dictionary attacks

## dnsenum https://github.com/fwaeytens/dnsenum

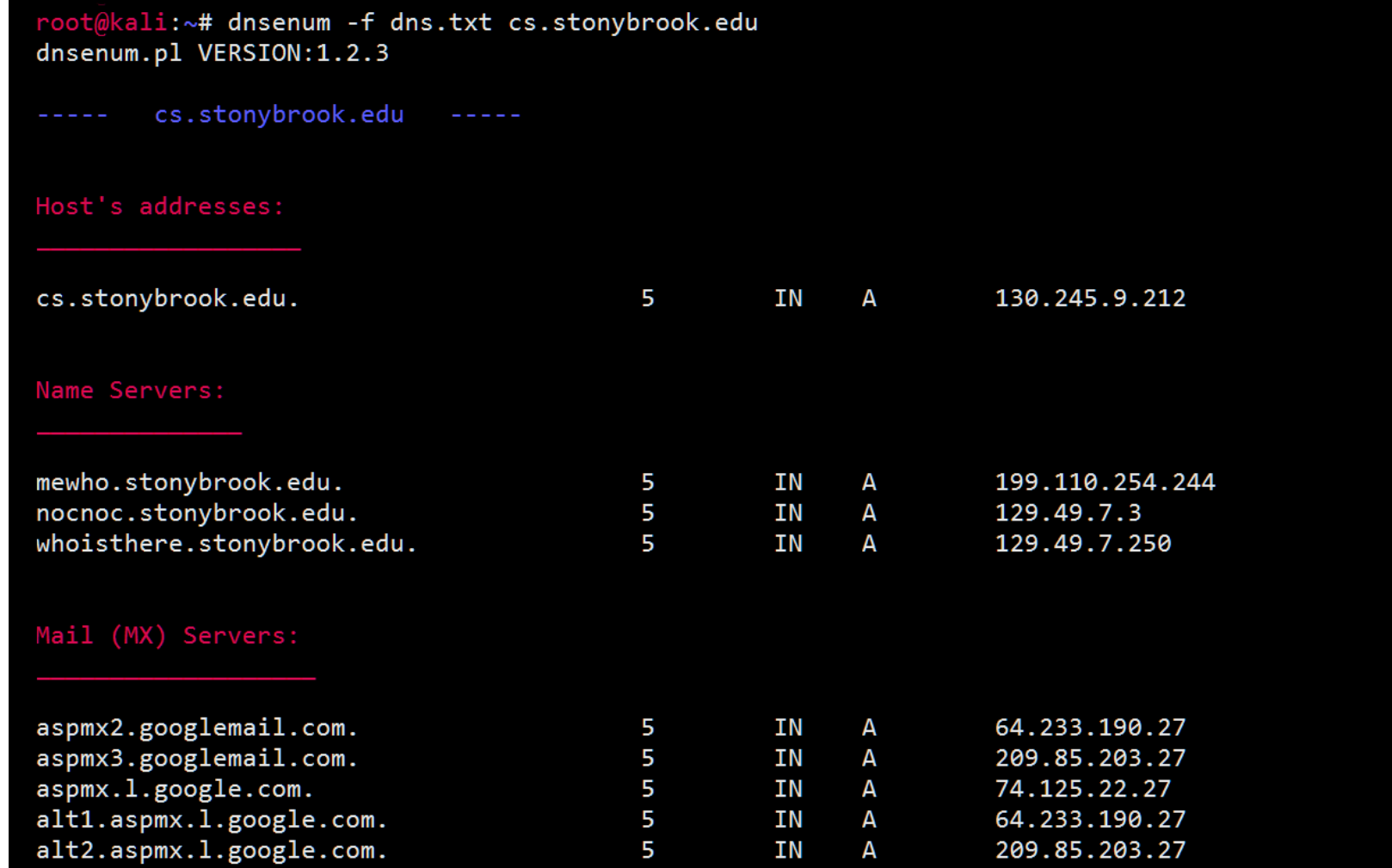

Trying Zone Transfers and getting Bind Versions:

#### Fierce http://ha.ckers.org/fierce/

root@kali:~# fierce -dns stonybrook.edu DNS Servers for stonybrook.edu: mewho.stonybrook.edu whoisthere.stonybrook.edu nocnoc.stonybrook.edu

Trying zone transfer first... Testing mewho.stonybrook.edu Request timed out or transfer not allowed. Testing whoisthere.stonybrook.edu Request timed out or transfer not allowed. Testing nocnoc.stonybrook.edu Request timed out or transfer not allowed.

Unsuccessful in zone transfer (it was worth a shot) Okay, trying the good old fashioned way... brute force

Checking for wildcard DNS...

Nope. Good.

Now performing  $2280 test(s)...$ 

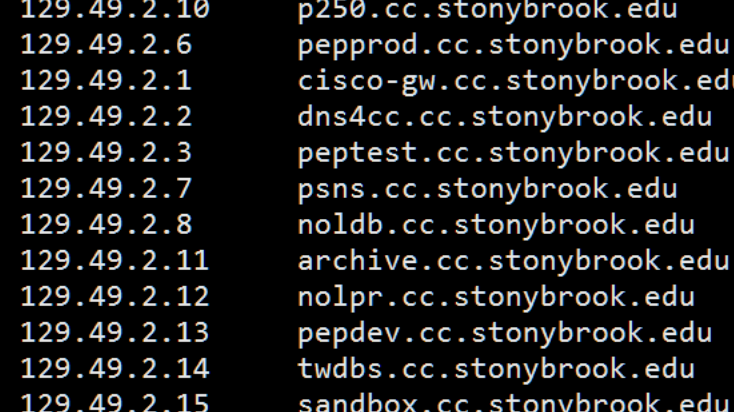

# **Network Scanning**

Identify accessible hosts, running services, service and OS versions, … *Active probing:* target network can observe probe requests As opposed to passive reconnaissance or querying of public sources Stealthiness matters! Intrusion detection systems can easily detect noisy scans

## Two main dimensions

**Horizontal scanning:** scan a subnet (or the whole internet) on a particular port Example: find all hosts running a vulnerable service (internet worms) **Vertical scanning:** scan all (or a subset of) ports on a given host Optimization: scan common ports first

Scanning using ping and netcat can be used for quick assessments

# **Nmap**

De facto tool for network scanning

Support for many port scan types

- -sS TCP SYN scan: just wait for the ACK
- -sT TCP connect scan: full connection (useful for non-root)
- -sU UDP scan: protocol-specific payload for known ports
- -sA ACK scan: determine if a firewall is stateful
- -sO IP protocol scan: determine IP protocols (TCP, ICMP, IGMP) used
- -p Specify port range (default: 1000 most common ports)

Beyond simple port scanning: extensible framework with support for third-party scripts

auth, broadcast, brute, default, discovery, dos, exploit, external, fuzzer, intrusive, malware, safe, version, vuln

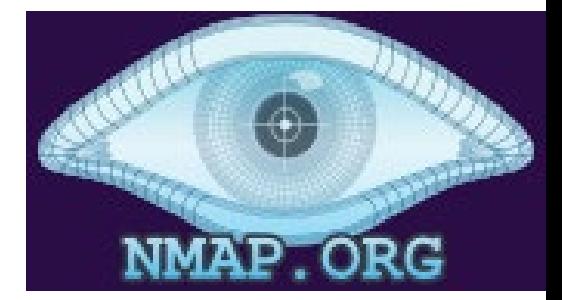

# **Service Fingerprinting**

After locating an open port, gather more information about its service # nmap –sV 192.168.0.1 –p 22

Complete the connection and identify the software type and version

Version detection "interrogates" open ports to determine more about what is running

*Server-initiated dialog:* banner grabbing

Upon receiving a client connection, the server transmits a "banner" string that often includes version information (e.g., SSH)

*Client-initiated dialog:* speculatively send "probe" application requests

Nmap has about 6,500 dialogue patterns for more than 650 protocols such as SMTP, FTP, HTTP, etc.

Banner grabbing: Apache

```
HTTP/1.1 200 OK
Date: Thu, 05 Sep 2019 17:42:39 GMT
Server: Apache/2.4.41 (Unix)
Last-Modified: Thu, 05 Sep 2019 17:40:42 GMT
ETag: "75-591d1d21b6167"
Accept-Ranges: bytes
Content-Length: 117
Connection: close
Content-Type: text/html
```
...

Banner grabbing: Nginx

```
HTTP/1.1 200 OK
Server: nginx/1.17.3
Date: Thu, 05 Sep 2019 17:50:24 GMT
Content-Type: text/html
Content-Length: 117
Last-Modified: Thu, 05 Sep 2019 17:40:42 GMT
Connection: close
ETag: "5d71489a-75"
Accept-Ranges: bytes
```
Banner grabbing: Lighttpd

HTTP/1.0 200 OK Content-Type: text/html Accept-Ranges: bytes ETag: "4192788355" Last-Modified: Thu, 05 Sep 2019 17:40:42 GMT Content-Length: 117 Connection: close Date: Thu, 05 Sep 2019 17:57:57 GMT **Server: lighttpd/1.4.54**

**...**

# **Idle Scan**

### Hide scan attempts by blaming another "zombie" host

Zombie must be mostly idle (e.g., network printer) and have predictable IPID behavior

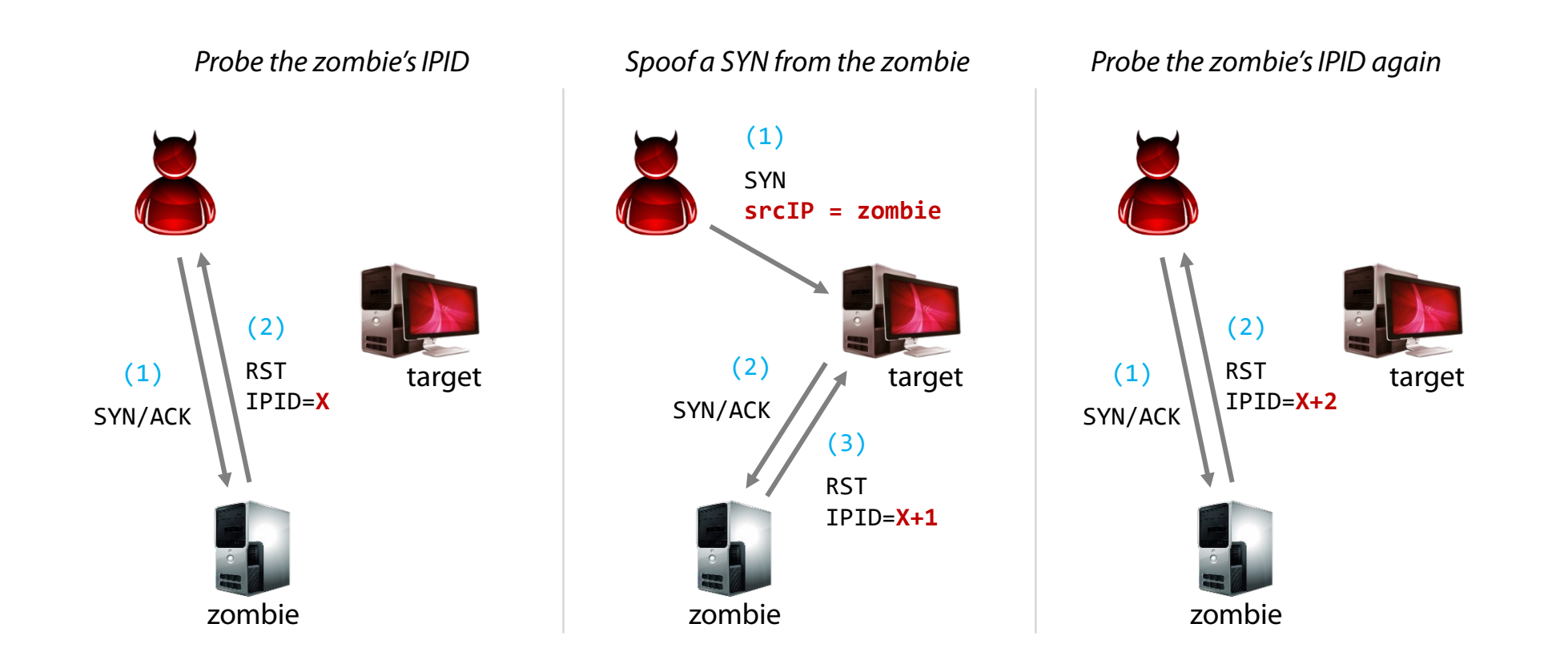

# **ARP Scan**

Extremely useful technique for host enumeration in a LAN Find every active IPv4 device in the same subnet Send a "*who has*" broadcast packet for each IP address of interest Example: try all 254 host IP addresses for a /24 subnet Retry a couple of times if no response is received Linux command-line tool: arp-scan

# arp-scan 192.168.0.0/24

# **Fast Internet-wide Scanning** [http://zmap.io](http://zmap.io/)

Scan the entire IPv4 address space for a given port in  $\sim$ 45 minutes using a single machine and a gigabit link

Speed gains

Eliminate per-connection state by overloading packet header fields (src port, initial Seq No.)—similar concept to SYN cookies

Bypass TCP stack: raw socket for packet transmission, libpcap to receive responses

Send as many probes as NIC can support

Don't wait for timeouts! Just send a fixed number of probes (usually one is enough to achieve decent coverage)

Support for additional tools/plugins

ZGrab, ZDNS, ZCrypto, ZLint, ZCertificate, …

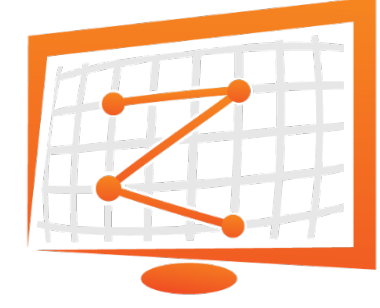

#### Shodan: Let others do the scanning for you

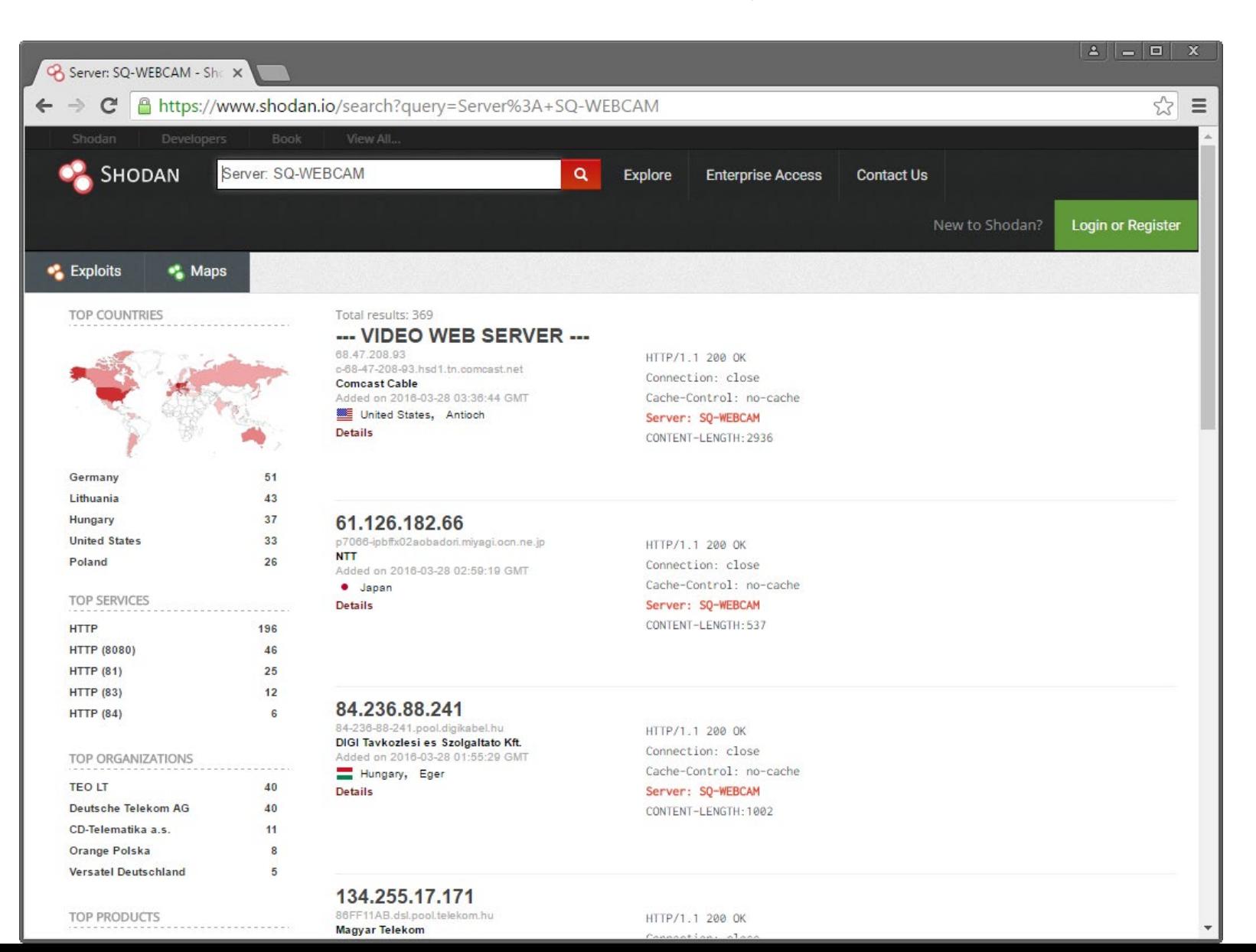

47

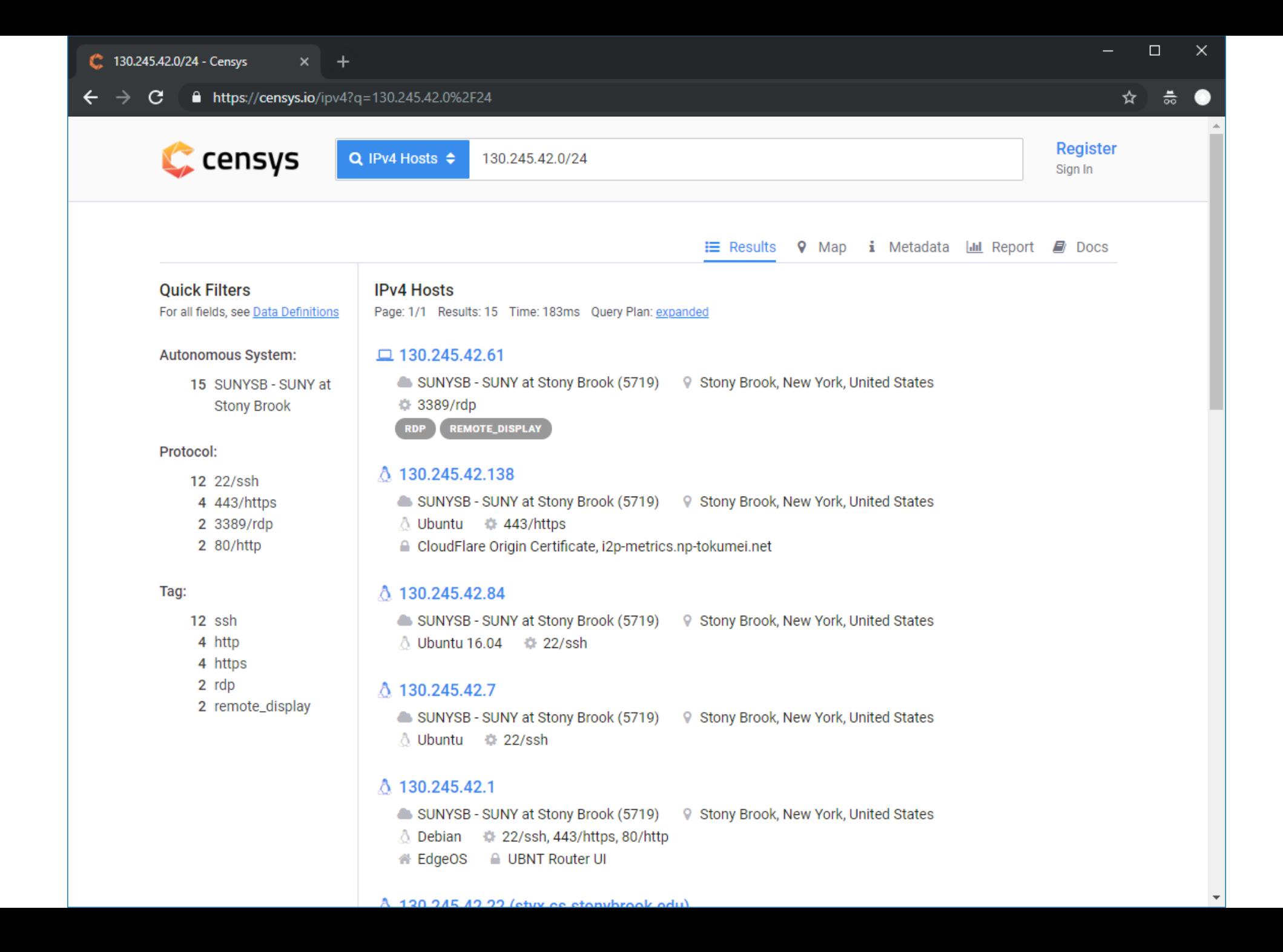

# **Vulnerability Scanning**

# Scan each found service for known vulnerabilities

Next step after "target scanning"

Perform non-intrusive checks to identify vulnerabilities and configuration weaknesses

# Many types vulnerability scanners

Remote vs. local

Authenticated vs. unauthenticated

Source code vs. binary

Popular vulnerability scanner: Nessus (proprietary)  $\rightarrow$  OpenVAS

Large database of "vulnerability tests" for target systems